## **Manual til installation af foreningsprogram version 4.7**

Filen hentes på brevduen.dk

Når filen er downloadet åbnes mappen "ForenSetup"

Her klikkes på "Setup" som markeret på billedet herunder.

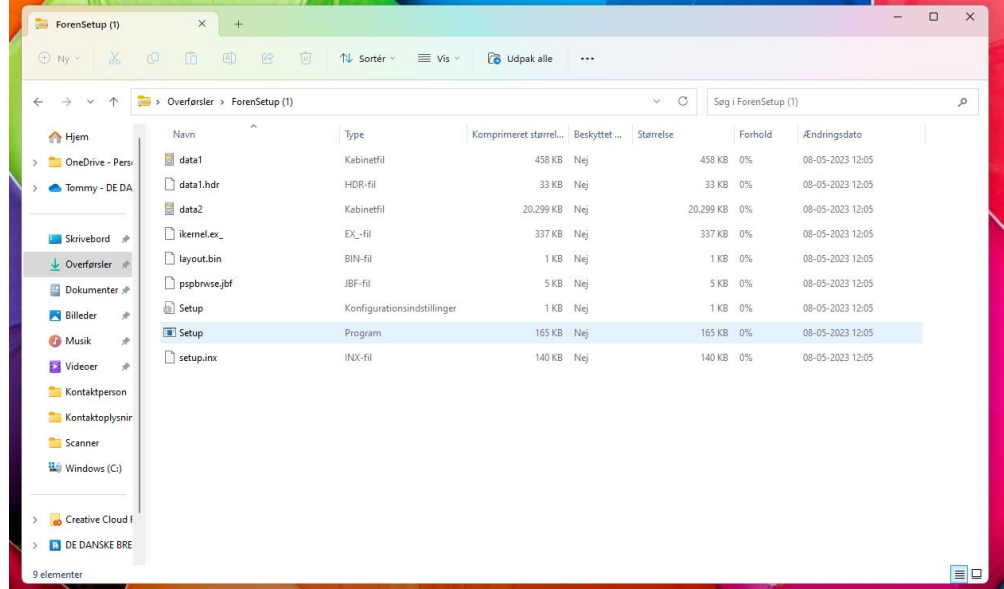

Herefter kommer følgende meddelelse frem:

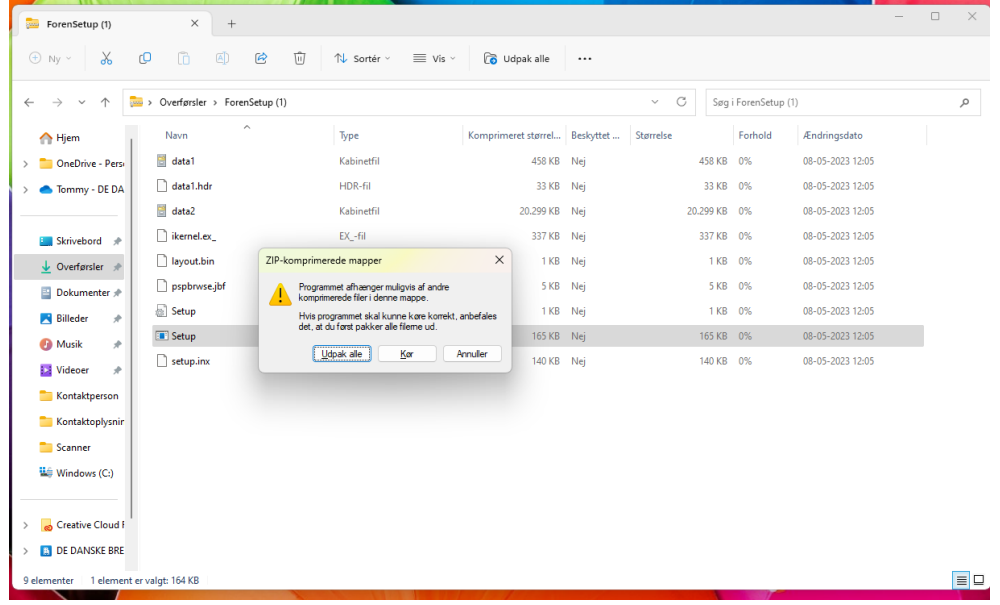

Her trykkes "udpak alle"

Derefter kommer følgende meddelelse:

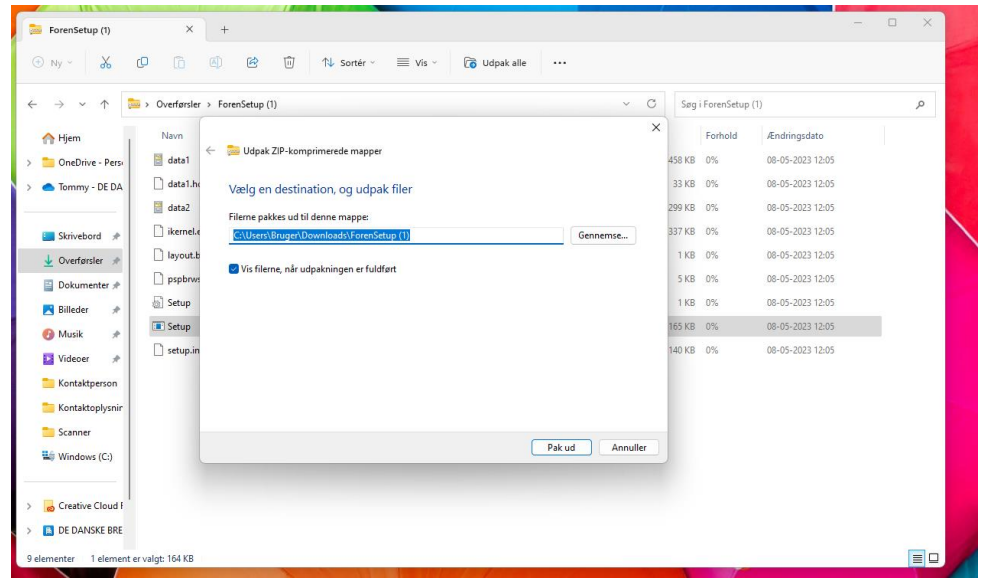

Her er det vigtigt at filen pakkes ud på c drevet som vist på billedet ovenfor. Derefter trykkes "pak ud"

Der åbnes nu en ny mappe

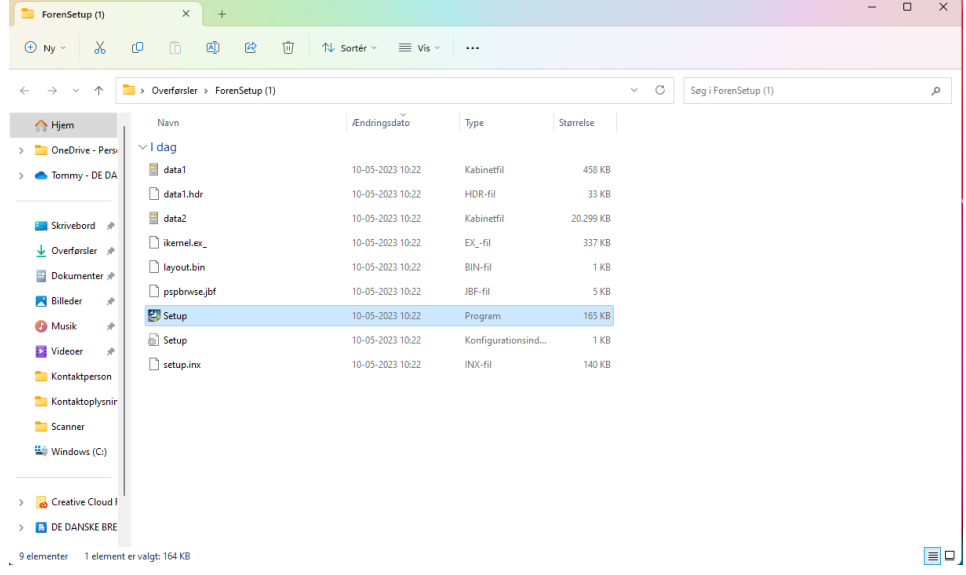

Her trykkes på den markerede "Setup" fil, og følgende skærmbillede dukker op. Her trykkes "Ja"

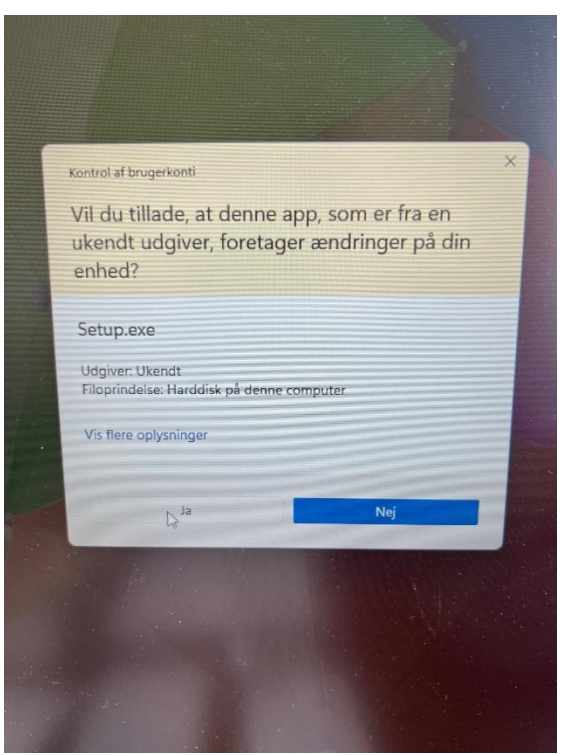

Herefter kommer denne meddelelse – her trykkes "Reparer" og næste.

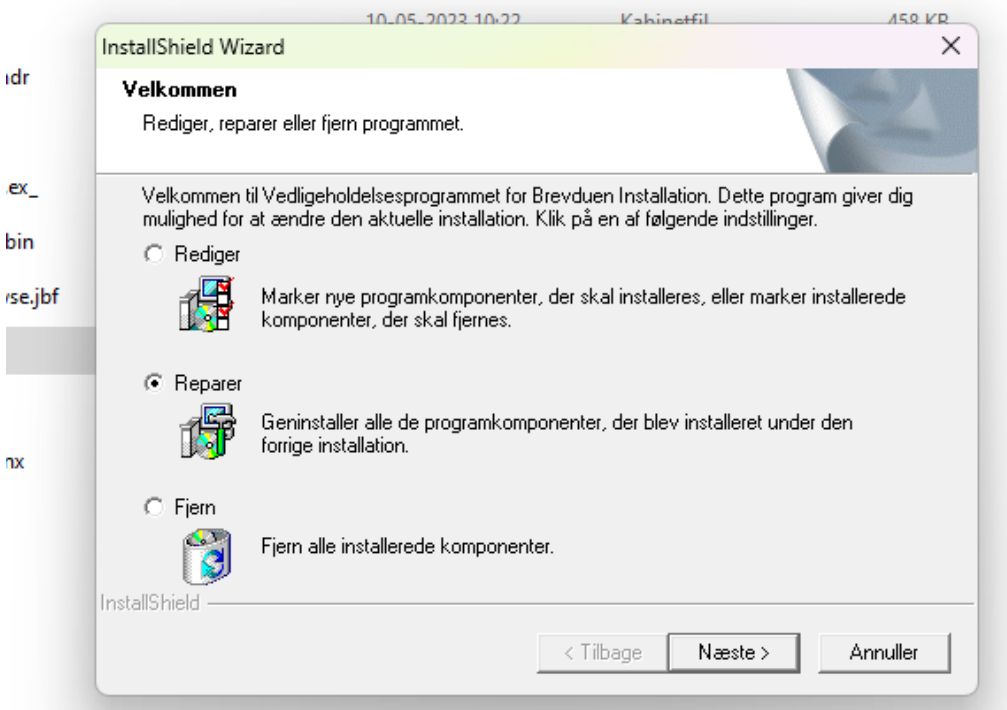

Derefter kommer følgende meddelelse – her er det igen vigtigt at destinationsmappen står som billedet nedenunder. Derefter trykkes næste.

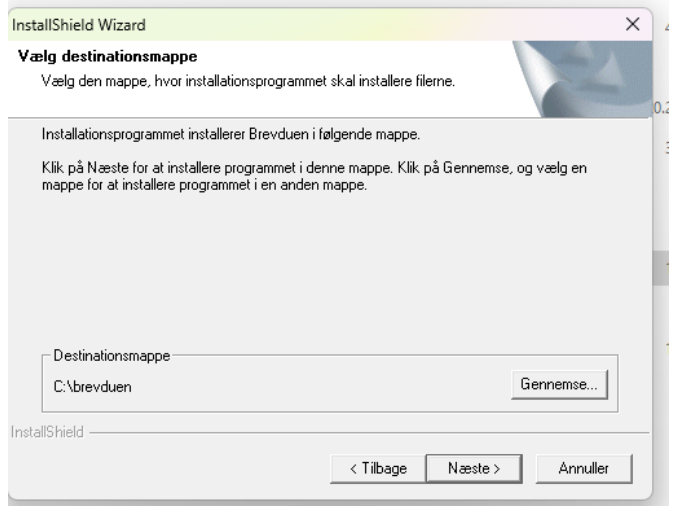

Når den er fuldført kommer følgende meddelelse – her trykkes udfør.

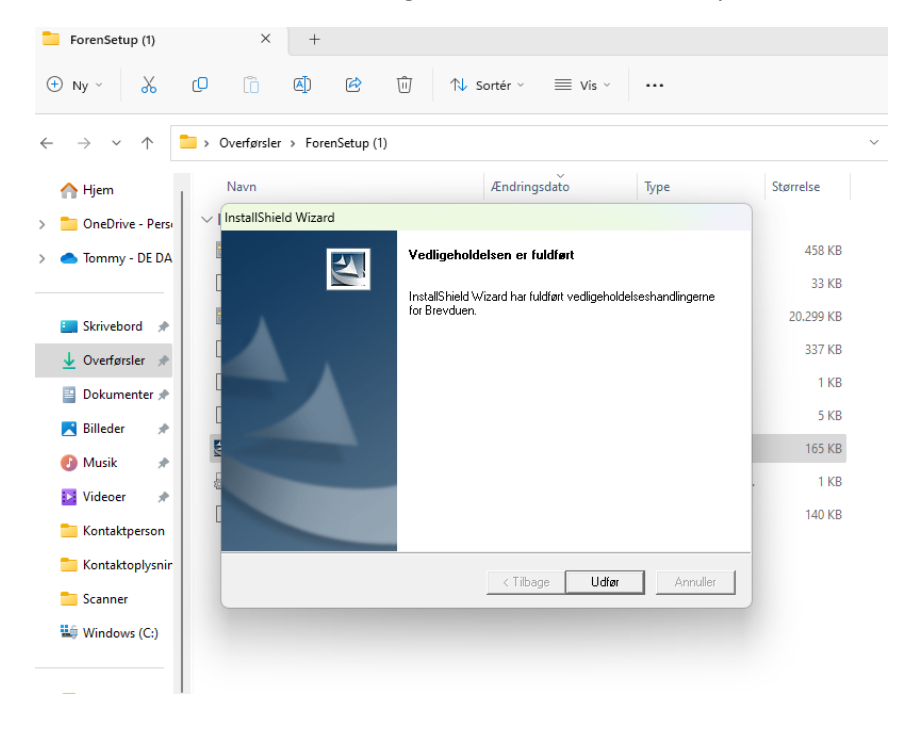

Version 4.7 er nu installeret.

Ved første åbning af foreningsprogrammet kommer muligvis besked om at det ser ud som om programmet ikke er installeret korrekt. Her trykkes " programmet er installeret korrekt"